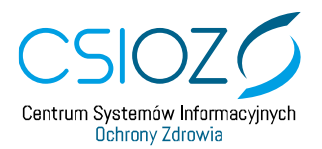

## **Wyłączenie błędu PR\_CONNECT\_RESET\_ERROR w przeglądarce Mozilla Firefox**

Opis przypadku:

- 1. Użytkownik systemu teleinformatycznego chce się zalogować do systemu.
- 2. Po wybraniu z menu komendy **"Zaloguj"** otrzymuje komunikat następujący komunikat:

Nie udało się nawiązać bezpiecznego połączenia

Podczas łączenia z serwerem "www.p2sa.csioz.gov.pl" wystąpił błąd PR\_CONNECT\_RESET\_ERROR

- Otwierana strona nie może zostać wyświetlona, ponieważ nie udało się potwierdzić autentyczności otrzymanych danych.
- Proszę poinformować właścicieli witryny o tym problemie.

Więcej informacji…

W celu uzyskania połączenia z witryną [https://www.p2sa.csioz.gov.pl](https://www.p2sa.csioz.gov.pl/) należy wykonać poniższe działania

- 1. Otwórz nową kartę przeglądarki i wejdź na stronę **about:config**
- 2. Zaznacz **Akceptuję ryzyko, kontynuuj**
- 3. Wpisz **TLS** w polu **Szukaj preferencji**
- 4. Następnie w wierszu **SECURITY.TLS.VERSION.MIN** wpisz liczbę **1**, a następnie zaznacz **checkbox**
- 5. Powróć do poprzedniej karty, odśwież stronę systemu i ponów próbę logowania